# **Qualys TotalCloud v2.x**

リリースノート

バージョン 2.5.0

2023 年 8 月 20 日

新機能

#### **共通の機能**

[TotalCloud InventoryにOracle Cloud Infrastructure\(OCI\)のサポートを導入](#page-1-0) [CIS Foundationベンチマークフレームワークバージョン1.2のサポートを導入](#page-1-1) [Configureタブの機能強化](#page-2-0) [新しいトークン](#page-4-0) 新たな [Mandatesの導入](#page-8-0) [既存のMandateの更新](#page-8-1)

### **Microsoft Azure**

[コントロールタイトルの変更](#page-9-0) コントロール [チェックの変更](#page-9-1)

### <span id="page-0-0"></span>**Oracle Cloud Infrastructure**

[CIS Oracle Cloud Infrastructure Foundation](#page-0-0) ベンチマーク・ポリシーの新しいコントロール CIS Oracle [クラウド・インフラストラクチャのベスト・プラクティス・ポリシーの新しいコントロール](#page-9-2)

### **Qualys TotalCloud 2.5.0 では、いくつかの改善と更新が実施されました。**[詳](#page-11-0) [細はこちらをご覧下](#page-11-0)さい。

## 共通の機能

### <span id="page-1-0"></span>TotalCloud Inventory に Oracle Cloud Infrastructure(OCI)のサポートを導入

Oracle Cloud Infrastructure インベントリのサポートを導入しました。OCI クラウド・プロバイダを使用する組織 は、QualysTotalCloud が提供するクラウド・リソースに対してコネクタ、インベントリおよびクラウド・ポスチャ評価 機能を使用できるようになりました。

注**:** サブスクリプションのOCIを有効にするには、サポートに連絡する必要があります。

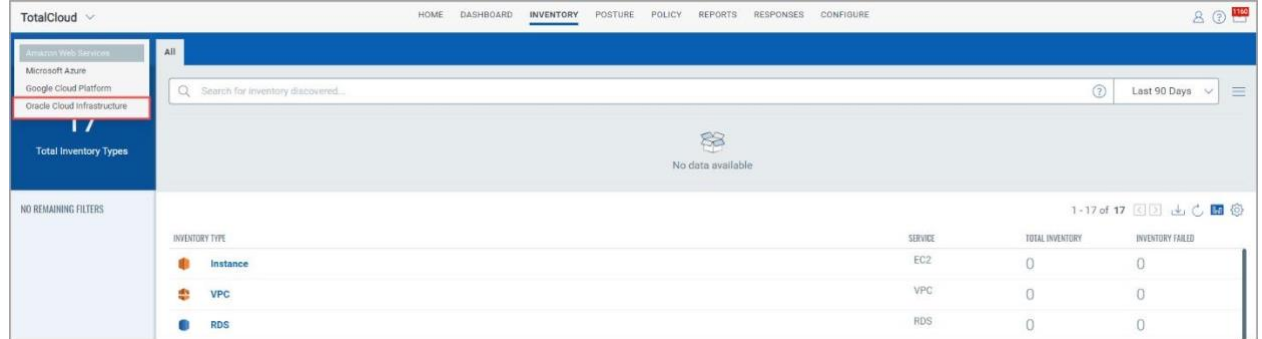

TotalCloudがOCIクラウド・リソースを検出できるようにするには、まずOCIコネクタを作成する必 要があります。

新しいOCIコネクタの詳細については、コネクタ1.8.0[リリース・ノートを参照してください。](https://www.qualys.com/docs/release-notes/qualys-connector-1.8.0-release-notes.pdf)

OCIコネクタを設定すると、クラウド・リソースが検出され、TotalCloudのINVENTORYタブにリス トされます。

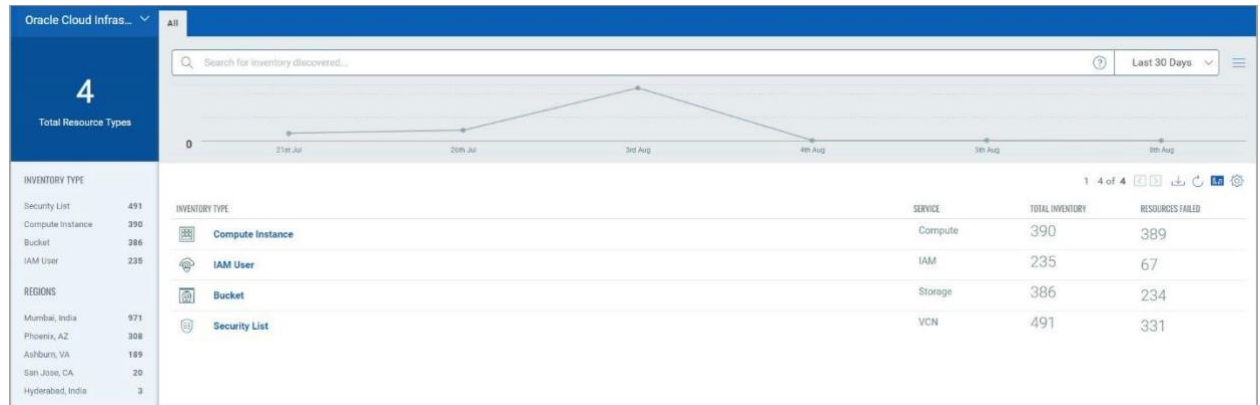

検出されたリソースをコンプライアンスポリシーに対してテストし、クラウドの体制を評価できま す。インベントリタイプをクリックし、検出されたリソースをクリックして詳細を確認します。

### <span id="page-1-1"></span>CIS Foundation ベンチマークフレームワークバージョン 1.2 のサポートを導入

この更新により、TotalCloudはCISFoundationベンチマークフレームワークバージョン1.2のサポート を導入しました。

堅牢なセキュリティのベストプラクティスとガイドラインにクラウド環境を合わせることで、安全 なクラウドインフラストラクチャを確保します。

### <span id="page-2-0"></span>Configure タブの機能強化

TotalCloud アプリケーションは、Configure タブに更新をもたらします。この更新により、コネクタ・アプリケーシ ョンで構成された CSPM コネクタの可視性が向上し、新しい OCI CSPM コネクタのトークンおよび CDR 脅威 スキャナ用の新しいタブが導入されます。

#### Connectors タブの名前を CSPM Connectors に変更

コネクタ アプリケーションで設定された CSPM コネクタの完全なリストは、CSPM Connectors タブに表示され ます。左側のサポートされているクラウド プロバイダーから選択して、使用可能なコネクタを表示します。

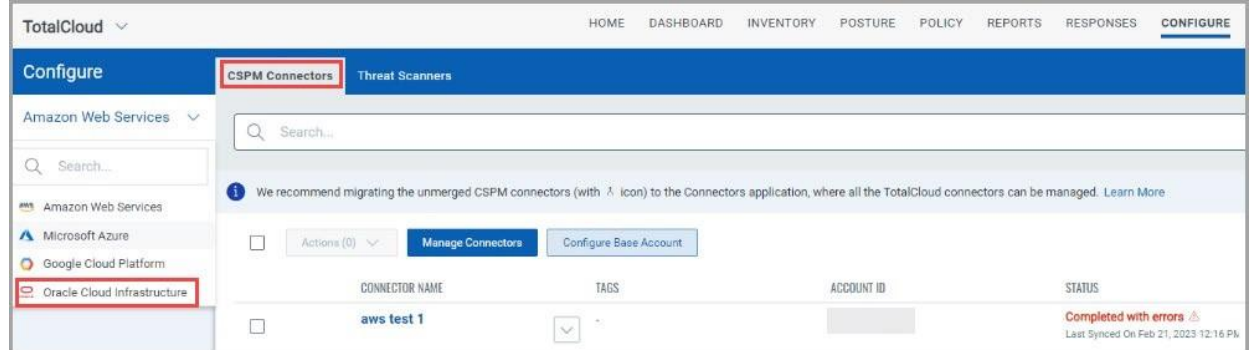

CSPM コネクタタブには、名前の変更とともに追加機能があります。これで、マージされたコネクタとマージさ れていないコネクタの総数が左側のペインの [状態] の下に表示されます。

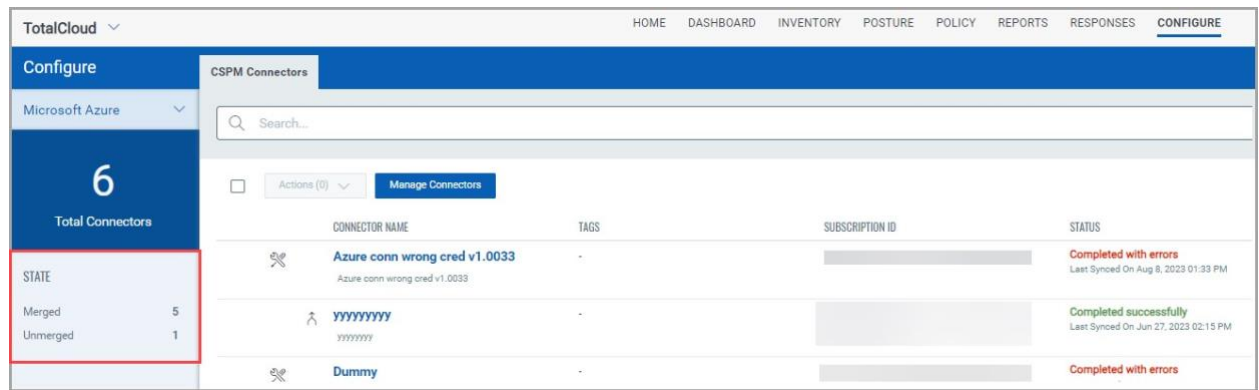

#### CDR 脅威スキャナの展開

TotalCloud は、Threat Scanners タブを導入することで CDR の展開方法を更新します。CDR キーと必要な ファイルを取得するためにサポートに連絡する必要がなくなりました。

CDR 展開のオンボーディングに必要なすべての設定は、TotalCloud の [設定] タブにある新しい Threat Scanners タブで使用できます。

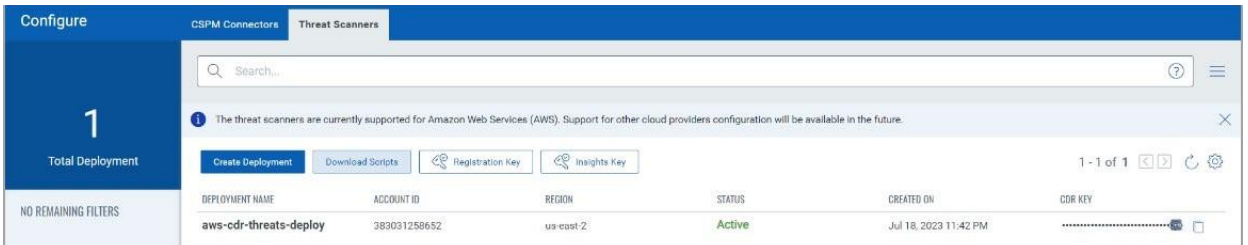

Create をクリックして、CDR ジャーニーを開始します。

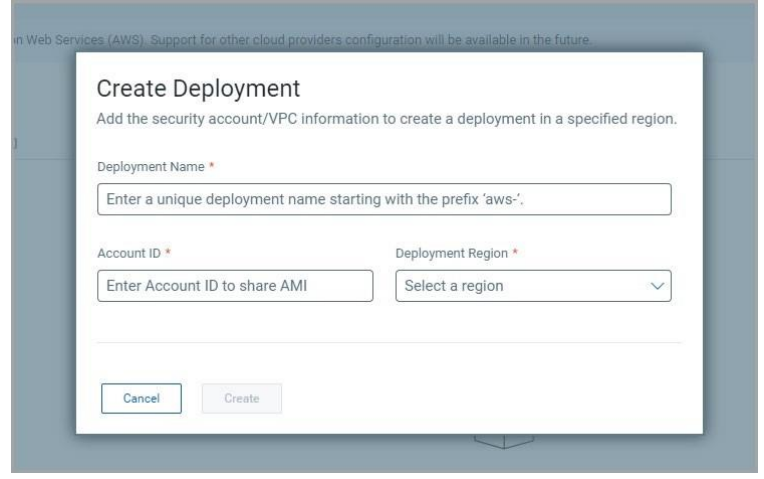

アカウントの詳細と、CDR を設定する必要があるリージョンを指定します。

Create をクリックして、脅威スキャナを展開します。

展開が Threat Scanners 画面に表示されます。Status 列には、デプロイの状態が表示されます。CDR のオン ボーディング手順を進めると、展開ステータスが Pending から Licensed および Activated に更新されます。

Download Scripts - Terraform スクリプトをダウンロードして、CDR スキャナーをオンボードします。zip ファイ ルには、スタンドアロン CDR 展開、ハイ アベイラビリティ モード CDR 展開、およびミラートラフィックの設定 用のテンプレートが含まれています。

Registration Key - 登録キーは、クラウド用に生成される一意のキーです。CDR スキャナをオンボードするた めに必要になります。

Insights Key - インサイトキーは、アセットログとリアルタイムの脅威検出データを取得するためにインサイト API に使用されます。

CDR Key – デプロイごとに一意のキー。このキーは、リアルタイムのクラウド検出と監視を開始するために必 要です。

CDR 導入セットアップの詳細な手順については[、TotalCloud Online Help](https://docs.qualys.com/en/tc/2.5.0/#t=cloud_detection_and_response%2Fcloud_detection_and_response.htm) を参照してください。

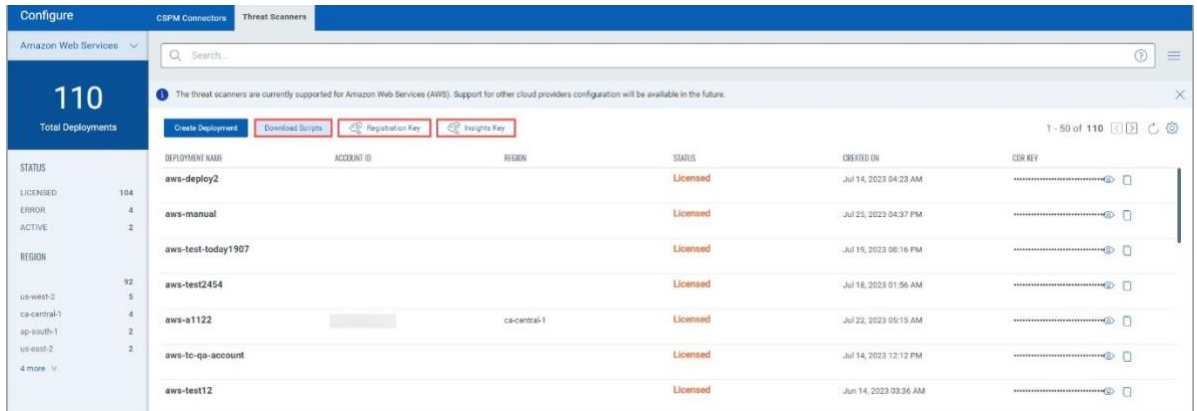

### <span id="page-4-0"></span>新しいトークン

このリリースでは、OCI インベントリ、コネクタおよび評価機能用の新しいトークンのサポートが導入されまし た。

#### CSPM コネクタトークン

このトークンは、TotalCloud の CSPM connectors タブで、マージされたコネクタまたは未解決のコネクタを見 つけることができます。

次の場所に移動します。 Configure > CSPM Connectors > Any Cloud Provider.

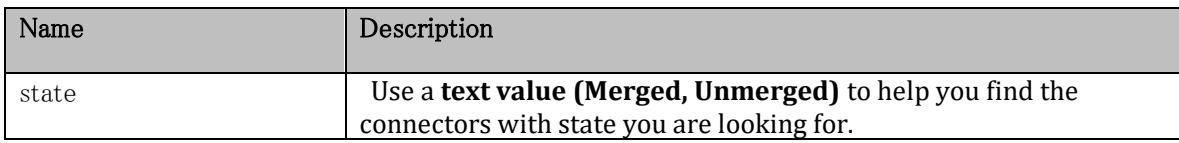

これらのトークンは、トータルクラウドの CSPMConnectors タブで紹介されています。これらのトークンを使用し て、OCI CSPM コネクタに関する関連情報を検索します。

次の場所に移動します。 Configure > CSPM Connectors > Oracle Cloud Infrastructure.

新しいトークンリスト:

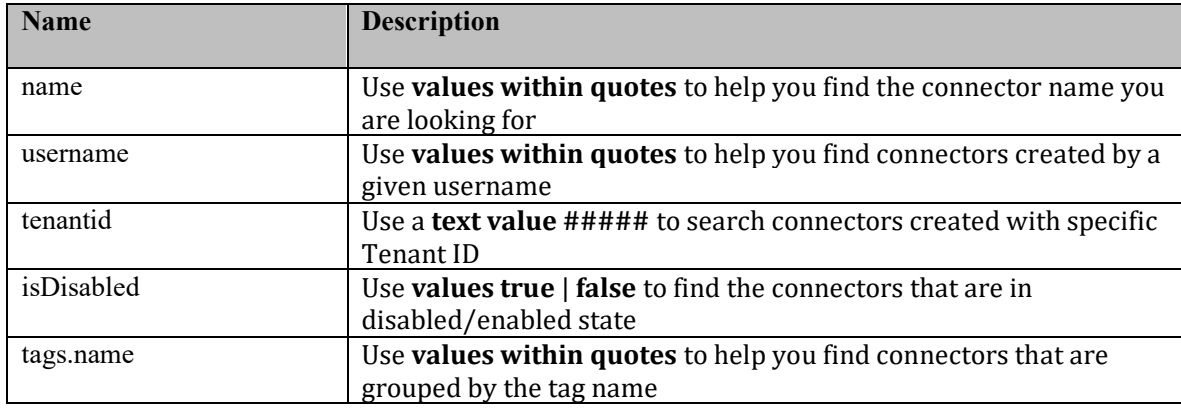

#### Threat Scanner Tokens

これらのトークンは、の Threat Scanners タブで紹介されている OCI コネクタで確認できます。これらのトーク ンを使用して、デプロイに関する関連情報を検索します。

次の場所に移動します。 **Configure** > **Threat Scanners.**

新しいトークンリスト:

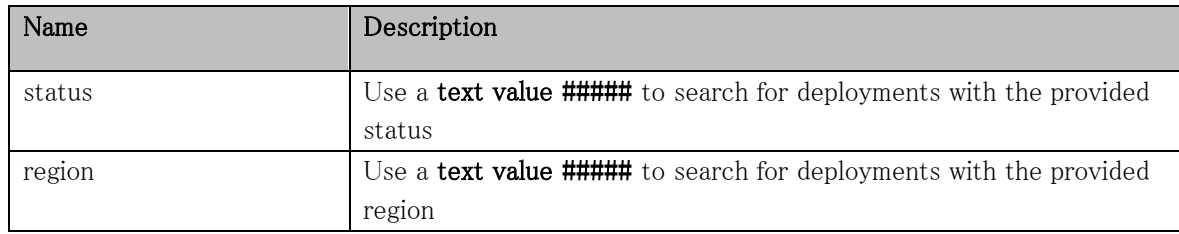

OCI インベントリ・トークン

これらのトークンは、TotalCloud の Inventory タブで紹介されている OCI リソースに対して見つけること ができます 。これらのトークンを使用して、検出された OCI リソースに関する関連情報を検索します。

#### 次の場所に移動します。 Inventory > Oracle Cloud Infrastructure.

新しいトークンリスト: 検出されたバケットのトークン

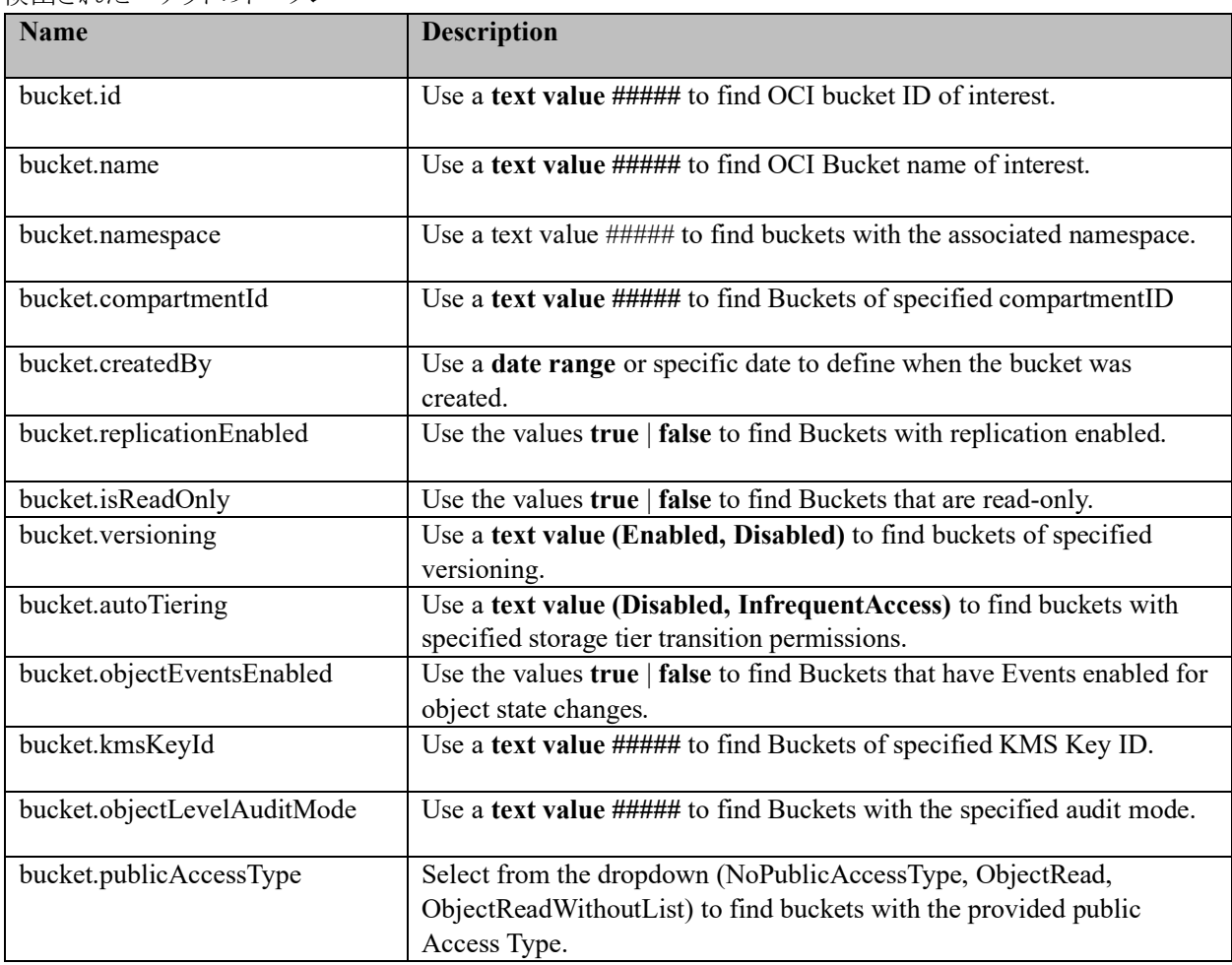

Qualys TotalCloud Release Notes 6

| bucket.storageTier | Select from the dropdown (Archive, InfrequentAccess, Standard) to find<br>buckets with the provided storage tier. |
|--------------------|----------------------------------------------------------------------------------------------------|
| bucket.timeCreated | Use a date range or specific date to define when the user was created.                                            |

検出された IAM ユーザーのトークン

| <b>Name</b>                  | <b>Description</b>                                                                              |
|------------------------------|-------------------------------------------------------------------------------------------------|
| user.id                      | Use values within quotes to help you find IAM users with a certain user<br>ID                   |
| name                         | Use values within quotes to help you find IAM users with a certain user<br>name                 |
| user.isMfaActivated          | Use the values true   false to find IAM users with multi-factor<br>authentication enabled       |
| user.lifecycleState          | Select from the dropdown to find users with the selected lifecycle state                        |
| user.canUseConsolePassword   | Use the values <b>true</b>   <b>false</b> to find IAM users with console password<br>enabled    |
| user.tenantId                | Use a text value ##### to find IAM users of specified Tenant ID                                 |
| user.lastSuccessfulLoginTime | Use a <b>date range</b> or specific date to define when the user last<br>successfully logged in |
| user.timeCreated             | Use a <b>date range</b> or specific date to define when the user was created.                   |
| user.timeModified            | Use a <b>date range</b> or specific date to define when the user was modified.                  |

検出されたインスタンスのトークン

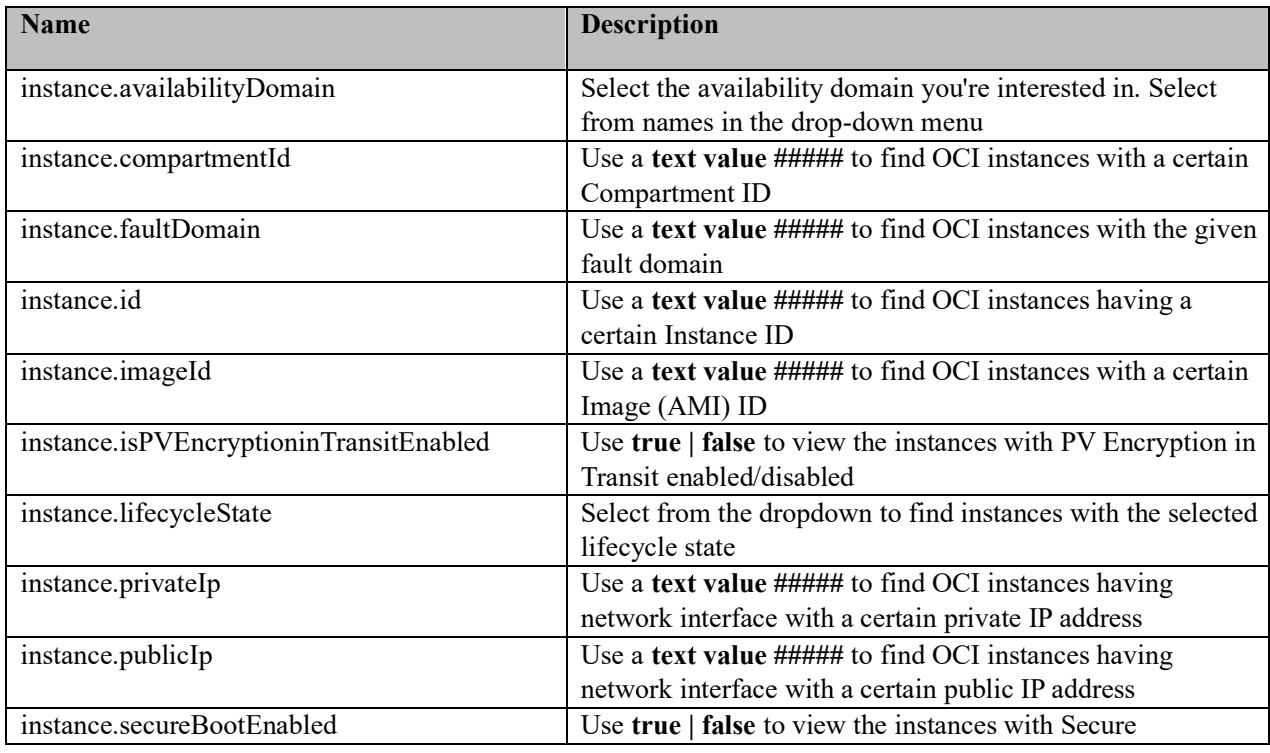

Qualys TotalCloud Release Notes 7

|                | Boot enabled/disabled                                                      |
|----------------|----------------------------------------------------------------------------|
| instance.shape | Select from the dropdown to find OCI instances having a<br>specified shape |

検出されたセキュリティ・リストのトークン

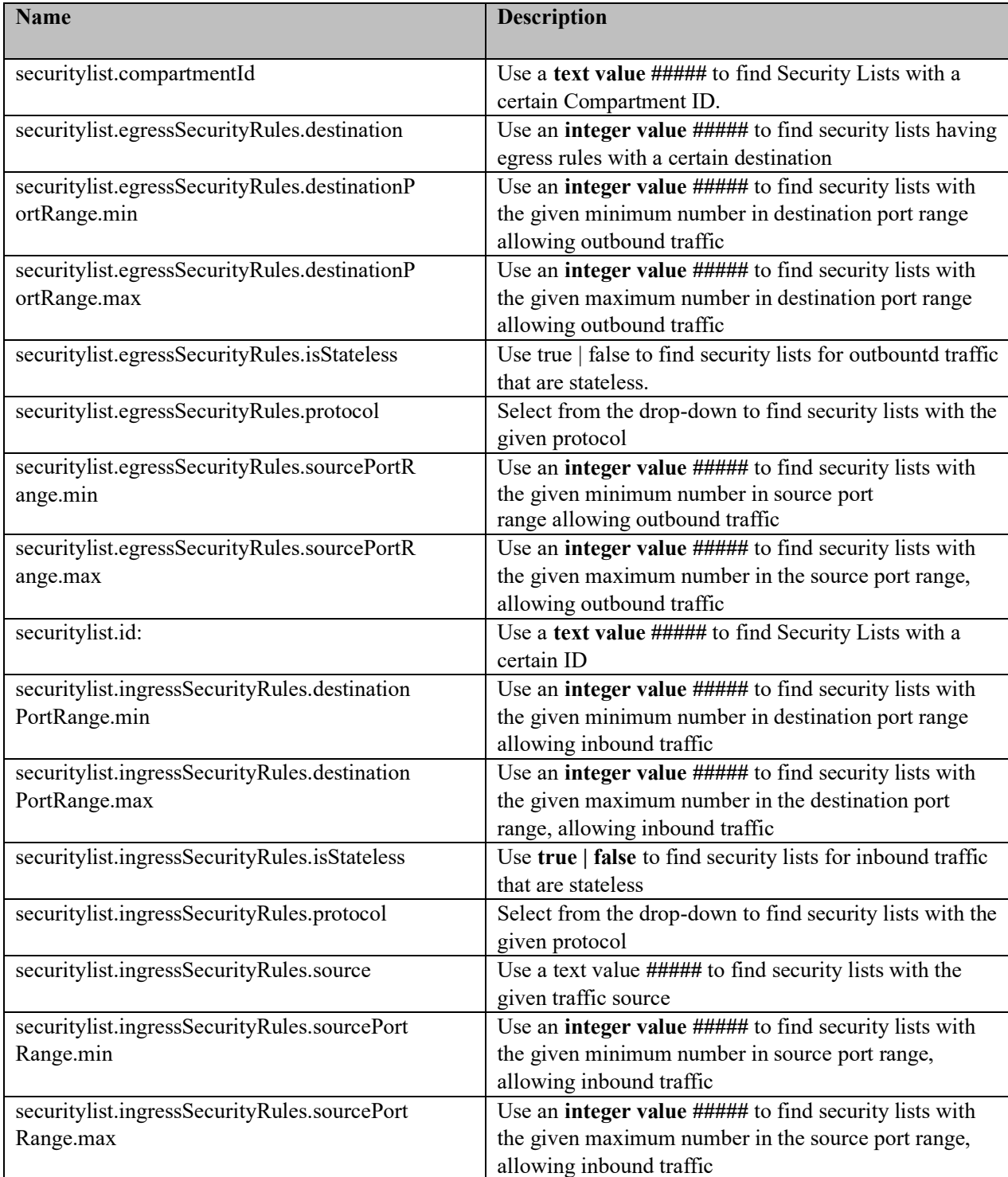

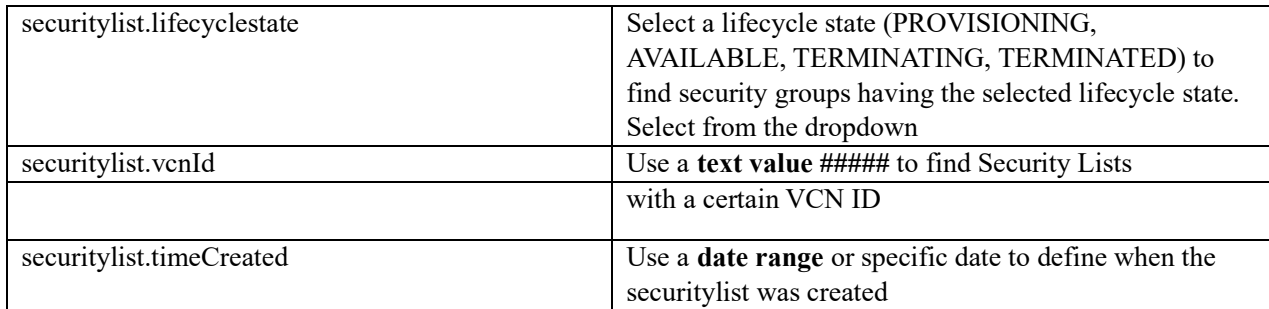

OCI 評価トークン

これらのトークンは、TotalCloud の Posture タブで導入された OCI 評価用です。これらのトークンを使用し て、OCI コントロールの評価に関する関連情報を検索します。

次の場所に移動します。 Posture > Oracle Cloud Infrastructure > Open Control Evaluation of any control.

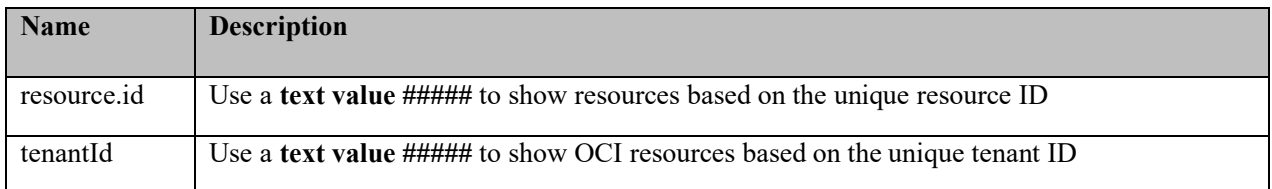

### <span id="page-8-0"></span>新たな Mandates の導入

このリリースでは、新しい Mandates のサポートが導入されました。

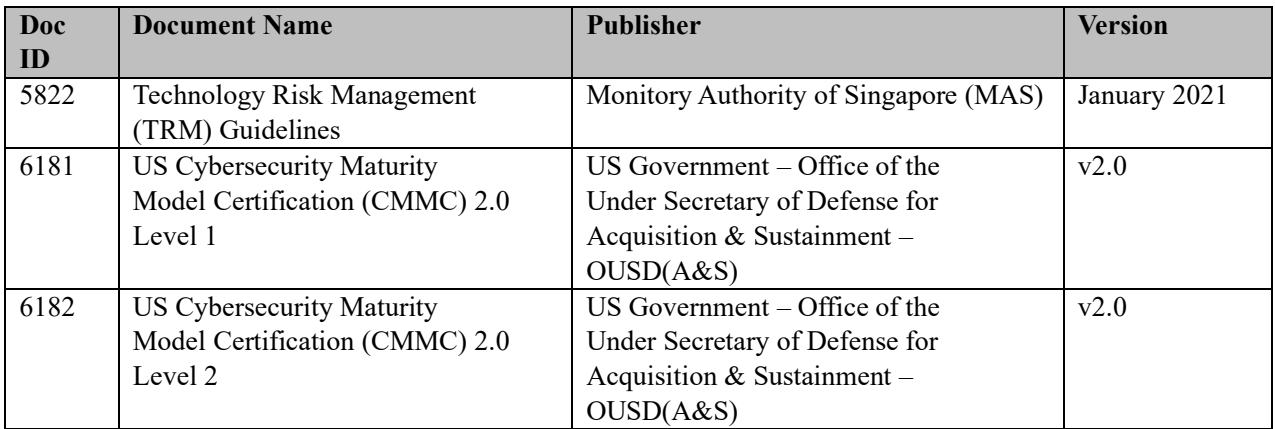

# <span id="page-8-1"></span>既存の Mandate の更新

このリリースでは、オーストラリア信号局 - エッセンシャル エイト マチュリティ モデル (Doc ID-5781) の Mandate のドキュメント ID を更新しました。

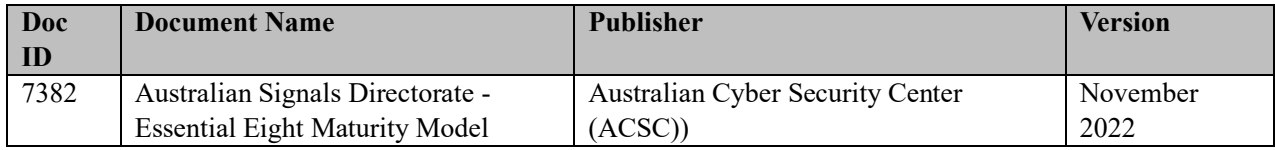

### Microsoft Azure

TotalCloud 2.5.0 では、Azure コントロールに次の更新が加えられています。

### <span id="page-9-0"></span>コントロールタイトルの変更

CIS Microsoft Azure Foundations Benchmark のコントロール タイトルに次の変更が導入されました。

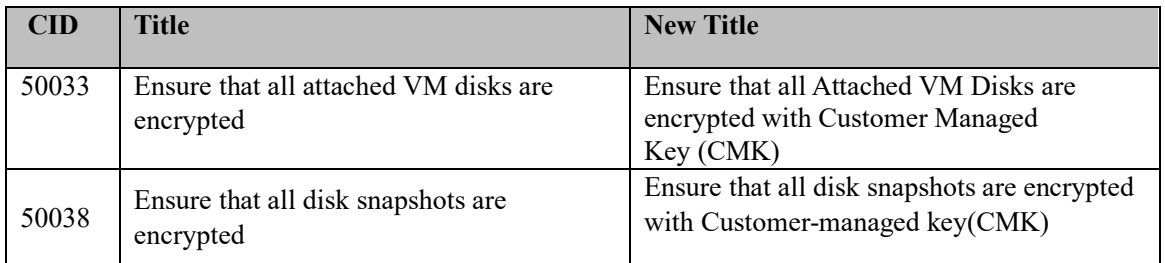

### <span id="page-9-1"></span>コントロール チェックの変更

CIS Microsoft Azure Foundations Benchmark コントロール チェックに次の変更が加えられました。

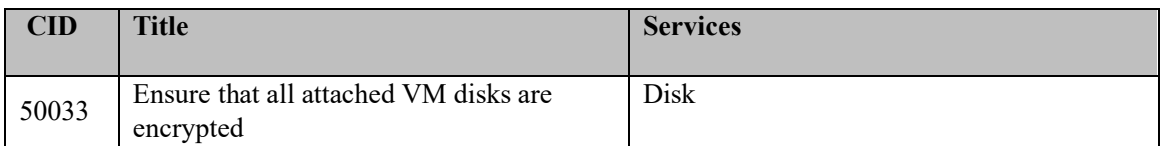

# <span id="page-9-2"></span>オラクル・クラウド・インフラストラクチャ

### CIS Oracle Cloud Infrastructure Foundation ベンチマーク・ポリシーの新しいコン トロール

CIS Oracle Cloud Infrastructure Foundation ベンチマーク・ポリシーに次の新しいコントロールが導入されま した。

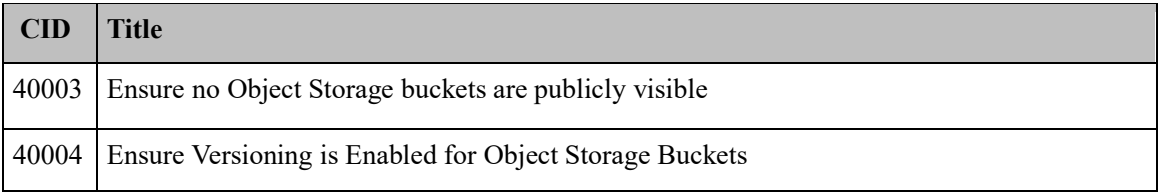

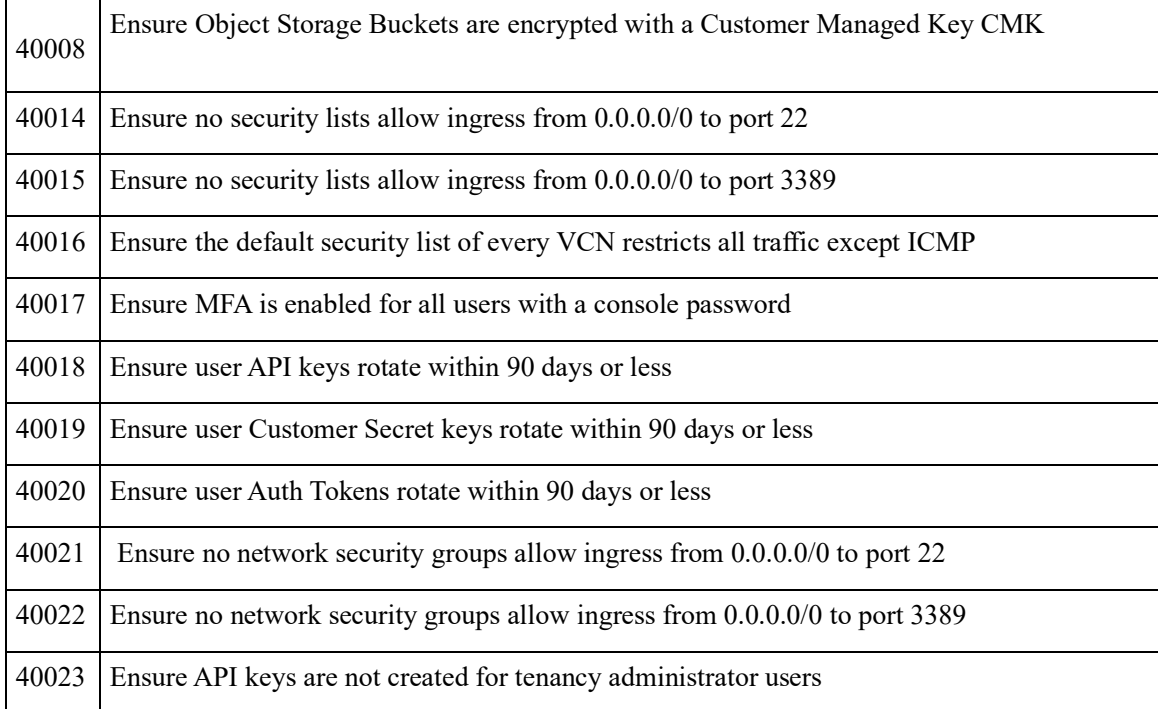

# CIS Oracle クラウド・インフラストラクチャのベスト・プラクティス・ポリシーの新しいコ ントロール

CIS Oracle Cloud Infrastructure Foundation ベンチマーク・ポリシーに次の新しいコントロールが導入されま した。

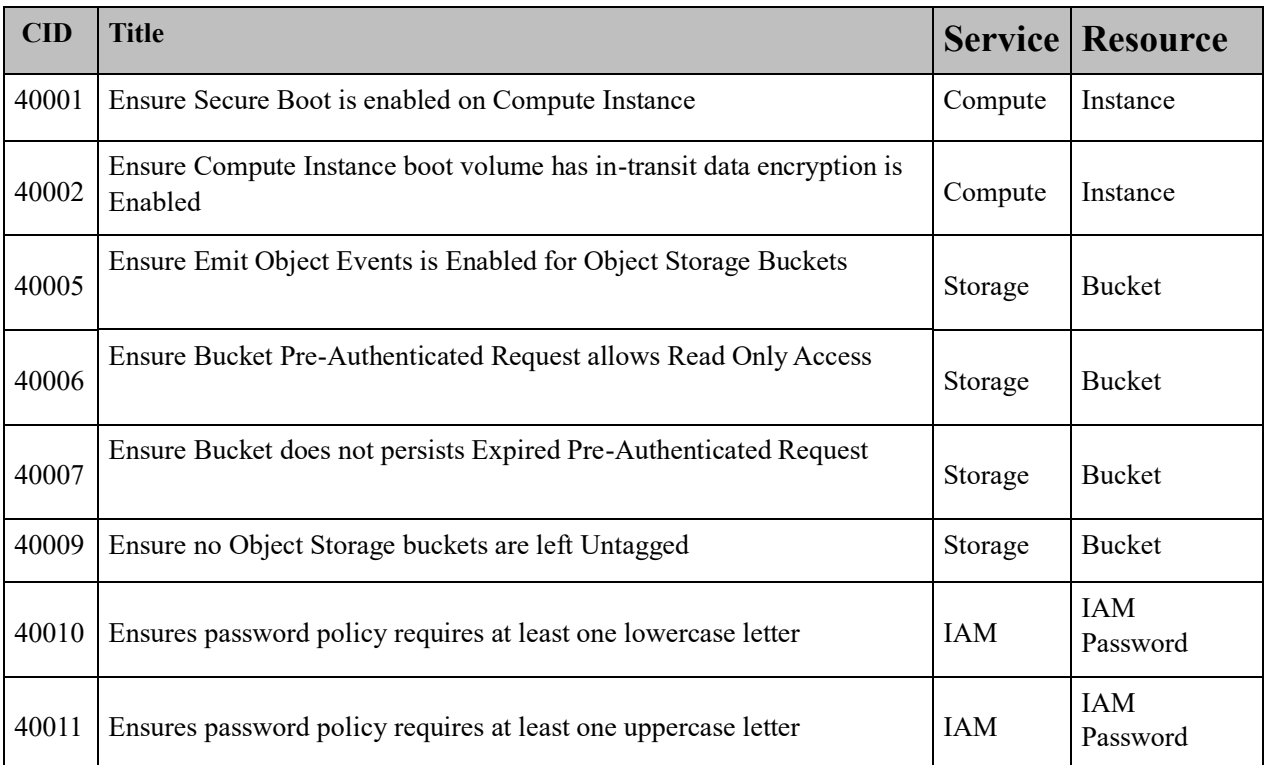

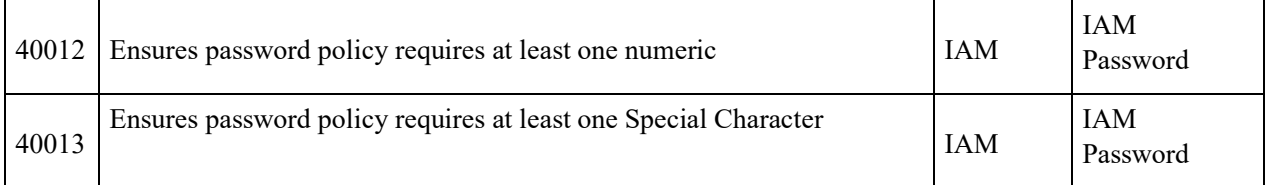

# <span id="page-11-0"></span>対処された問題

- レポートのデータ取得を最適化しました。これにより、TotalCloud データのダウンロードが成功し、より高 速になりました。
- CID 50094、50038、190、191 の検出ロジックを強化しました。
- CID 50053、52020、50347、50250 の検出ロジックを強化して、誤検知のケースを防止しました。
- コネクタの実行後にリージョンが更新されたときに、リソースが評価例外を PASSE に移動できない問題を 修正しました。